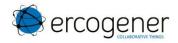

# User Guide

# GenPro 300e

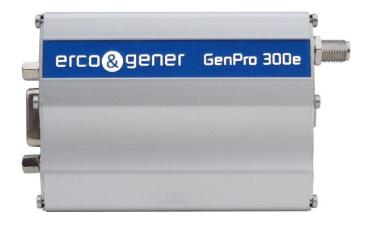

Reference: EG\_GenPro300e\_1103\_UG\_002\_UK.docx

Revision: 002

Date: 14/05/2018

http://www.ercogener.com

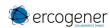

# **Document History**

| Rev. | Modifications                                                                         | Author | Date       | Validation | Date       |
|------|---------------------------------------------------------------------------------------|--------|------------|------------|------------|
| 000  | Creation                                                                              | YST    | 15/02/2017 | MSU        | 15/02/2017 |
| 001  | Connector micro USB become mini USB. Contact us for voice on USB port. Add USB cable. | YST    | 07/03/2017 | MSU        | 09/03/2017 |
| 002  | Update Warning.                                                                       | YST    | 15/05/2018 | PBR        | 27/06/2018 |
|      |                                                                                       |        |            |            |            |

The main modifications of this document compared to the previous version are easily identifiable on a screen by the blue color of the text.

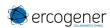

#### **TABLE OF CONTENTS**

| PRESENT | ATION                                | 5  |
|---------|--------------------------------------|----|
| WARNING |                                      | 6  |
| 1 COPY  | /RIGHT                               | 7  |
| SYMBOLS | USED                                 | 7  |
| 1 SECU  | JRITY RECOMMENDATIONS                | 8  |
| 1.1     | GENERAL SECURITY                     | 8  |
|         | SECURITY IN A VEHICLE                |    |
|         | CARE AND MAINTENANCE                 |    |
|         | Your responsibility                  |    |
| 2 PRES  | SENTATION                            | 10 |
|         |                                      |    |
|         | CONTENT  MODEM PACKAGING             |    |
|         | MECHANICAL CHARACTERISTICS           | _  |
| 2.3.1   | Fixing brackets                      |    |
|         | CHARACTERISTICS AND SERVICES         |    |
| 2.4.1   | Services                             |    |
|         | ENVIRONMENTAL CHARACTERISTICS        |    |
|         | RFACES                               |    |
|         |                                      |    |
| -       | FRONT SIDE                           |    |
|         | BACK SIDE                            |    |
|         | FUNCTIONAL ARCHITECTURE              |    |
| 3.3.1   | General                              |    |
|         | Power supply                         |    |
| 3.4.1   | Power supply cables                  |    |
| 3.4.2   | Power supply 7.2 – 32V <sub>DC</sub> |    |
| 3.4.3   | 3.3.1 Power supply dimensioning      |    |
|         | SERIAL LINK RS232C                   |    |
|         | USB SERIAL LINK                      |    |
| 3.6.1   | Standard                             | _  |
| 3.6.2   | Installation of USB drivers          |    |
| 3.6.3   | Using the modem with the USB port    |    |
| 3.6.4   | Error message of USB port            |    |
|         | Audio string                         |    |
| 3.7.1   | Synoptic of audio string             |    |
| 3.7.2   |                                      |    |

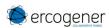

|    | 3.7.3         | Loudspeaker output SPK+ and SPK                               | 25 |
|----|---------------|---------------------------------------------------------------|----|
|    | 3.7.3<br>3.8  | RESET                                                         |    |
|    | 3.9           | SIM CARD                                                      |    |
|    | 3.10          | LEDS OF THE MODEM                                             |    |
|    | 3.10<br>3.10. |                                                               |    |
|    |               |                                                               |    |
| 4  | GSM           | EXTERNAL ANTENNA                                              | 29 |
| 5  | USE           | OF THE MODEM                                                  | 30 |
|    | 5.1           | SPECIFIC RECOMMENDATIONS FOR THE USE OF THE MODEM IN VEHICLES | 30 |
|    | 5.1.1         | Recommended connection on the battery of a truck              | 30 |
|    | 5.2           | TURNING THE MODEM OFF                                         | 31 |
|    | 5.3           | Mode Power saving control (Power OFF)                         | 31 |
|    | 5.3.1         | CTS signal                                                    | 31 |
|    | 5.4           | RI SIGNAL                                                     | 32 |
|    | 5.5           | STARTING WITH THE MODEM                                       | 33 |
|    | 5.5.1         | Mounting the modem                                            | 33 |
|    | 5.5.2         | SIM card installation                                         | 33 |
|    | 5.6           | USE OF THE MODEM                                              | 34 |
|    | 5.6.1         |                                                               |    |
|    | 5.6.2         | Using the documentation of AT command list                    | 34 |
|    | 5.7           | CHECKING THE QUALITY OF THE GSM RECEPTION SIGNAL              | 35 |
|    | 5.8           | VERIFICATION OF THE PIN CODE                                  | 36 |
|    | 5.9           | VERIFICATION OF MODEM REGISTRATION ON GSM NETWORK             | 36 |
|    | 5.10          | VERIFICATION OF MODEM REGISTRATION ON GPRS NETWORK            | 37 |
| 6  | REC           | OMMENDED ACCESSORIES                                          | 38 |
| 7  | CLIE          | NT SUPPORT                                                    | 38 |
| ΑN | NEX1 -        | 4 PINS MICRO FIT CABLE 2 WIRES WITH FUSE                      | 39 |
| ΑN | NEX 2         | - 4-PIN MICRO- FIT CABLE 2 WIRES WITHOUT FUSE                 | 40 |
| ΑN | NEX 3         | - USB 2,0 CABLE TYP A MALE / TYP MINI B MALE                  | 41 |
| ΔN | NFX 4         | - ABBREVIATIONS                                               | 42 |

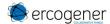

#### **Presentation**

Entirely dedicated to Machine à Machine (M2M) applications and embedded data services, the modem **GenPro 300e** combines the GSM/GPRS/UMTS/HSPA functions in the same robust casing.

The modem is quad-Bands (850/900/1800/1900 MHz) in GSM/GPRS Class 12.

The modem is six-Bands (I, II, IV, V, VI, VIII) in UMTS/HSPA.

The protocols of IP connectivity integrated in the GenPro 300e allow the quick installation of embedded telematics solutions with strong added-value.

This document describes the modem and provides the following information:

- General presentation,
- Functional description,
- Available basic services,
- Installation and use of the modem (first level),
- Recommended accessories for the use of the modem.

For more information about this document, ERCOGENER puts at your disposal the following elements:

- Commands List

u-blox\_AT\_Commands\_Manual\_xxx EG\_GenPro300e\_1103\_AN\_xxx\_yy

- Application Note
- Certificate of Origine, Conformity ...
- Client Support (Hot-Line)

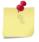

These different documents are available on our website www.ercogener.com in the download area of the product concerned.

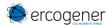

### Warning

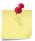

The **GenPro 325e** is dedicated to '*Machine To Machine*' (M2M) applications only. **ERCOGENER** recommends the use of SIM card subscriptions of the '*Machine To Machine*' (M2M) type.

Video, VoIP (Voice over IP) transfer requires the payment of additional royalties.

- ERCOGENER recommends to read carefully all documents linked to the product GenPro 300e (User Guide, Application Notes, Command List) that can be download on our website <a href="https://www.ercogener.com">www.ercogener.com</a>.
- ERCOGENER cannot be held responsible for:
  - The problems due to an inappropriate use of the GenPro 300e.
  - The problems due to a wrong configuration
  - The dysfunctions due to the absence, a bad coverage or termination of the GSM, GPRS, UMTS networks services.
  - The dysfunctions if the product is used for the watching of physical persons where human life is engaged.
  - ERCOGENER reserves the right to modify the functions of its products "GenPro 300e" without previous notice.
- To avoid any risk of electrocution, do not open the casing.
- For any functioning, the casing must be closed.
- No internal part can be repaired by the user. The GenPro 300e must be returned to the factory for any repair with RMA request (Return Material Authorization).
- The GenPro 300e must be placed in a normally ventilated area, out of sources of heat.
- In order to guarantee the electromagnetic compatibility, the length of the serial cable, the power supply cable and the inputs/outputs cable must not exceed 3 meters.
- The GenPro 300e must not be connected directly to the mains supply (230 V<sub>AC</sub>); a voltage adapter must be used. The GenLoc 354e must not be connected directly to the mains supply; a voltage adapter must be used.

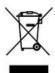

This marking on the product, accessories, packaging or literature indicates that the product and its electronic accessories (e.g. cable etc.) should not be disposed of with other household waste.

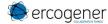

# 1 Copyright

The reproduction, transfer, distribution or storage of part or the totality of the contents of this document, in any form, without the prior written authorization of ERCOGENER is strictly prohibited.

GenPro 300e is a trademark of ERCOGENER.

Hayes is a registered trademark of Hayes Microcomputer Product Inc. The names of products and companies mentioned in this document may be names or trademarks of their respective holders.

The use of some products or services described in this document may require a paying subscription. The availability of some products or services described in this document may change, depending on the configurations and the materials.

In some countries, restrictions of use of the devices may be applied. For more information, thank you to contact your nearest legally qualified local government representative.

**ERCOGENER** follows a method of continuous development. Consequently, ERCOGENER reserves the right to change and improve any of its products described in this document, without notice.

The contents of this document are provided "as it is". Except for the applicable obligatory laws, no guarantee in any form, explicit or implicit, including but without being limited to it the implicit guarantees of aptitude to marketing and of appropriateness to a particular use, is granted concerning the precision, the liability or the contents of this document. **ERCOGENER** reserves the right to revise or withdraw this document at any time and without notice.

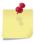

ERCOGENER cannot be held responsible for any loss of data or income, as well as particular damage, incidental, consecutive or indirect.

# Symbols used

The following symbols are used to highlight the important information of this document.

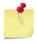

A symbol for the essential information concerning the module integration and performance.

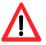

A warning symbol indicates the actions that could harm or damage the module

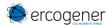

# 1 Security recommendations

#### 1.1 General security

It is important to respect the specific regulations linked with the use of radio equipment, in particular with the possible risks of interference due to radio frequency (RF). Please respect carefully the following security recommendations.

Turn OFF your GSM modem:

- •On an aircraft, the use of cellular telephones can endanger the plane operations; disturbing the cellular network is illegal. The non-observance of this instruction can lead to the suspension or the exclusion of the cellular phone services, or even to a trial, or both,
- At a refueling station,
- In any area with a potential explosive atmosphere that could cause an explosion or a fire,
- In hospitals and other places where medical equipment may be used.

Restrictions of use of radio equipment in:

- Fuel warehouses,
- Chemical factories,
- Places where destruction operations are in the running,
- Other places where signs indicate that the use of cellular phones is prohibited or dangerous.
- Other places where you should normally turn OFF the engine of your vehicle.

There can be a danger associated with the use of your GSM modem close to insufficiently protected medical equipment such as audio devices and pacemakers.

Consult the manufacturers of medical equipment to know if it is adequately protected.

Using your GSM modem close to other electronic equipment may also cause interferences if the equipment is insufficiently protected.

Pay attention to the warnings and the recommendations of the manufacturers.

The modem is designed to be used with "fixed" and "mobile" applications:

- "Fixed" application: The GSM modem is physically linked to a site and it is not possible to move it easily to another site.
- "Mobile" application: The GSM modem is designed to be used in various places (other than fixed) and is intended to be used in portable applications.
- The modem must be used at more than 20cm from the human body.

This equipment is powered at a Very Low Security Voltage and at non-dangerous energy level.

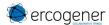

#### 1.2 Security in a vehicle

Do not use your Modem whilst driving.

Respect the national regulations linked with the use of cellular telephones in vehicles. Road safety is always a priority.

An incorrect installation of the GSM modem in a vehicle could cause an incorrect functioning of the vehicle's electronics. To avoid such problems, make sure that the installation was done by a qualified person. During the installation, a verification of the electronic protection system of the vehicle must be done.

The use of warning equipment that activates the headlights or the horn of a vehicle on a public highway is not authorized.

#### 1.3 Care and maintenance

The following suggestions will help you to preserve this product for many years.

Do not expose the modem to the extreme environments, to high temperature or high humidity.

Do not use or store the modem in dusty or dirty places, it could be damaged.

Do not try to disassemble the modem, at the risk of cancelation of the guarantee.

Do not expose the modem to water, rain or spilled beverage, it is not impermeable.

Avoid dropping, striking, or shaking the modem violently. The lack of care can damage it.

Do not place the modem next to computer disks, credit or travel cards or other magnetic supports. The information contained on disks or cards can be affected by the modem.

The use of other equipment or accessories not made or not authorized by ERCOGENER can cancel the warranty of the modem.

#### 1.4 Your responsibility

This modem is under your responsibility. Treat it with care, it is not a toy. Keep it always in a secure place and out of the reach of children.

Try to remember your PIN and PUK codes. Familiarize yourself with the modem and use the security functions to lock it in case of non-authorized use or in case of theft.

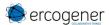

#### 2 Presentation

#### 2.1 Content

The GenPro 300e is supplied with:

- a GenPro 300e cardboard packaging,
- a modem GenPro 300e,
- 2 fixing brackets,
- a power supply cable
  - 2-wires (Red/Black) stripped without fuse

or

2-wires (Red/Black) stripped with fuse

- Cable USB 2.0 Type A / mini B
- a technical sheet (Instructions Sheet).

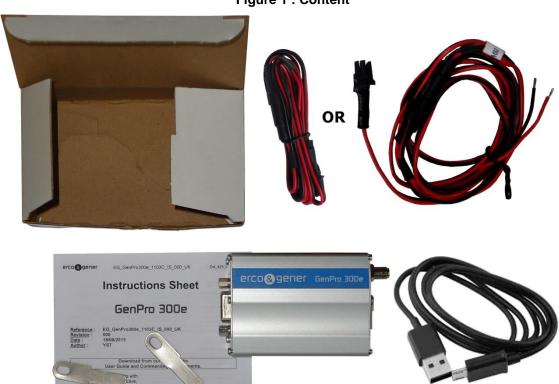

Figure 1 : Content

#### 2.2 Modem packaging

The external dimensions of the modem packaging are:

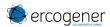

#### 2.3 Mechanical characteristics

**Table 1: Mechanical characteristics** 

| Dimensions          | 73 x 54.5 x 25.5 mm (connectors excluded)                       |
|---------------------|-----------------------------------------------------------------|
| Complete dimensions | 104 x 92 x 40 mm                                                |
| Weight              | ≈ 86 grams (modem only) < 120 grams (modem + brackets + cables) |
| Volume              | 101.5 cm <sup>3</sup>                                           |
| Casing              | Aluminum profile                                                |
| Waterproof level    | IP31                                                            |

The illustration below shows the dimensions of the modem including the clearances necessary for the installation of the modem.

101.2 88 max. 73max. 25.5max.

20.5

Figure 2: Dimensions

#### 2.3.1 Fixing brackets

54.5max.

2 brackets to fix the modem on a support.

20.5

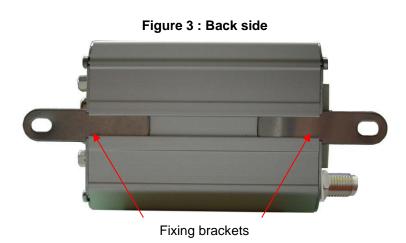

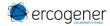

#### 2.4 Characteristics and Services

#### 2.4.1 Services

The GenPro 300e is:

• A GSM/GPRS/EDGE/UMTS modem class12 dedicated to the transmission of binary data in asynchronous and SMS.

The modem characteristics and the available services are summarized in the table below.

Table 2: Characteristics and services

| Functions 3G UMTS / I                         | HSPA - 2G GSM / GPRS / EI                                                                                                    | DGE                                                                                                    |  |
|-----------------------------------------------|----------------------------------------------------------------------------------------------------|----------------------------------------------------------------------------------------------------|--|
| • UMTS/HSPA                                   | 800/850/900/1700/1900/2100 N<br>3GPP Release 7 (HSPA+)                                                                                                    | MHz (Bands I, II, IV, V, VI, VIII)                                                                                       |  |
| • GSM                                         | 4 band 850 / 900 / 1800 / 1900<br>3GPP Release 7<br>PBCCH support                                                                                                    | MHz (support GSM / E-GSM / DCS / PCS)                                                                                    |  |
| • GPRS                                        | Class 12, CS1-CS4 - up to 86.5                                                                                                    | 5 kb/s                                                                                                    |  |
| • EDGE                                        | Class 12, MCS1-9 - up to 236.8                                                                                                    | 8 kb/s                                                                                                    |  |
| • CS                                          | GSM up to 9.6 kb/s<br>UMTS up to 64 kb/s                                                                                                    |                                                                                                    |  |
| • SMS                                         | MT/MO/CB PDU/Text mod                                                                                                    | e SMS over PSD or CSD                                                                                                    |  |
| • UMTS /HSDPA/HSUPA<br>• GSM / GPRS<br>• EDGE | Power Class 3 Power Class 4 Power Class 1 Power Class E2 Power Class E2                                                                                              | (24 dBm) (33 dBm) for GSM/E-GSM bands (30 dBm) for DCS/PCS bands (27 dBm) for GSM/E-GSM bands (26 dBm) for DCS/PCS bands |  |
| Sensibility                                   | GSM850/E-GSM900 @ 25 °C DCS1800/PCS1900 @ 25 °C UMTS 800 (band VI) UMTS 850 (band V) UMTS 900 (band VIII) UMTS 1700 (band IV) UMTS 1900 (band II) UMTS 2100 (band I) | C -110 dBm, Downlink RF level @ BER Class II < 2.4 %                                                                     |  |
| Packet Switched Data Rate                     | Packet Switched Data Rate HSUPA category 6, up to 5.76 Mb/s HSDPA category 8, up to 7.2 Mb/s UMTS data up to 384 kb/s DL/UL                                          |                                                                                                    |  |

SIM Toolkit

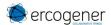

#### **Interfaces**

- GSM antenna: SMA-Female connector
- Power supply : +7.2 to +32 V<sub>DC</sub> (4-pin micro-FIT connector)
- 1 serial port RS232 (300 to 115200bds) Sub-D 15 pins female
- 1 USB port
- AT commands: GSM 07.05 and 07.07
- SIM reader (SIM 3V 1,8V)

| Options / additional accessories * |      |  |  |
|------------------------------------|------|--|--|
| DIN-rail kit                       | K002 |  |  |
| Accessories                        | K011 |  |  |

- Accessories: Antennas, cables, power supplies... (information available on our website)
- \* These options can be in addition or can replace some functions, contact us (see § 3.3 Functional architecture

#### 2.5 Environmental characteristics

To ensure a correct operation of the Modem, the specific limits described in the table below must be respected

**Table 3: Environmental characteristics** 

| Operating temperature range             | -20 °C to +60 °C                       |
|-----------------------------------------|----------------------------------------|
| Storage temperature range               | -40 °C to +85 °C                       |
| Operating humidity without condensation | HR < 70% @ +55°C                       |
| Atmospheric pressure                    | 700 hPa to 1060 hPa (-400 m to 3000 m) |

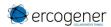

#### 3 Interfaces

#### 3.1 Front side

Figure 4 : Front side

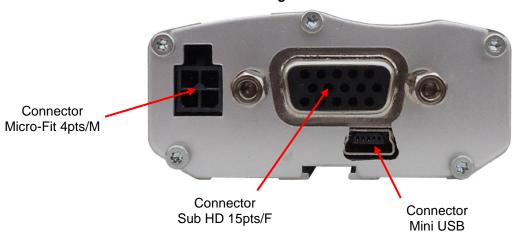

See ANNEX1 - 4 pins Micro Fit cable 2 wires with fuse, ANNEX 2 - 4-pin Micro- FIT cable 2 wires without fuse.

Table 4: Front side connection

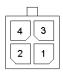

|   | Micro Fit 4 pins |
|---|------------------|
| 1 | Not connected    |
| 2 | Not connected    |
| 3 | GND              |
| 4 | +V <sub>DC</sub> |

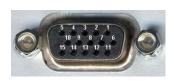

|    | อนอ-ทิบ าอ pins      |
|----|----------------------|
| 1  | Not connected        |
| 2  | Data transmission    |
| 3  | Not connected        |
| 4  | Microphone +         |
| 5  | Microphone -         |
| 6  | Data reception       |
| 7  | Data set ready       |
| 8  | Data terminal ready  |
| 9  | Signalization ground |
| 10 | Loudspeaker +        |
| 11 | Ready to send        |
| 12 | Request to send      |
| 13 | Call indicator       |
| 14 | Reset                |
| 15 | Loudspeaker -        |

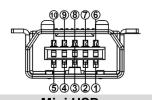

|    | Mini USB                     |
|----|------------------------------|
| 1  | +V <sub>USB</sub>            |
| 2  | Data D-                      |
| 3  | Data D+                      |
| 4  | Not connected                |
| 5  | GND                          |
| 6  | Loudspeaker + <sup>(*)</sup> |
| 7  | Loudspeaker - <sup>(*)</sup> |
| 8  | Not connected                |
| 9  | Microphone - <sup>(*)</sup>  |
| 10 | Microphone + (*)             |

<sup>\*</sup> Please consult us for audio access on the mini USB connector.

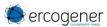

#### 3.2 Back side

Figure 5 : Back side

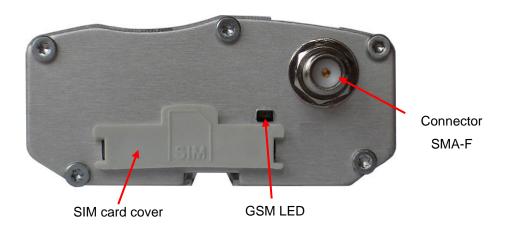

#### 3.3 Functional architecture

#### 3.3.1 General

Figure 6: Functional architecture

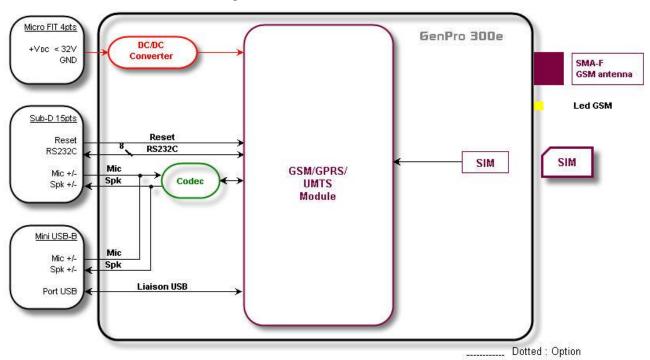

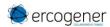

#### 3.4 Power supply

#### 3.4.1 Power supply cables

The modem is powered with the cable supplied with the equipment (ERCOGENER reference: 4402000100 or 4440302215). (See ANNEX1 - 4 pins Micro Fit cable 2 wires with fuse, ANNEX 2 - 4-pin Micro- FIT cable 2 wires without fuse)

Table 5: Description of power supply pins

| Signal                  | Connector 4 pins<br>Pins N° | I/O                    | Kind of I/O                                     | Description  |  |
|-------------------------|-----------------------------|------------------------|-------------------------------------------------|--------------|--|
| +V <sub>DC</sub><br>GND | 4<br>3                      | l                      | Analog                                          | Power supply |  |
|                         | 4 3                         | Corresponded Red Black | nds to wires<br>for +V <sub>DC</sub><br>for GND |              |  |

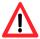

You must use the power cable supplied with the modem, in order to ensure a protection of the product.

The pins 1 and 2 are not used The power supply to the modem is done only via the pins 4  $(+V_{DC})$  and 3 (GND).

#### 3.4.2 Power supply 7.2 – 32V<sub>DC</sub>

The modem must be powered by an external DC voltage between +7.2V<sub>DC</sub> and +32V<sub>DC</sub>.

The internal regulation is done by a DC/DC converter and allows the supply of all necessary internal DC voltages.

The modem is also internally protected against voltage peaks of more than 32 V<sub>DC</sub>.

The following table describes the consequences of an overvoltage or drop of voltage on the modem.

Table 6: Effects of power supply defect

|                                                                | Then:                                                                                           |
|----------------------------------------------------------------|-------------------------------------------------------------------------------------------------|
| Voltage falls below 7.2V                                       | <ul> <li>The functioning and the GSM communication are not<br/>guaranteed.</li> </ul>           |
| <ul> <li>Voltage above 32V (Punctual peaks)</li> </ul>         | The modem guarantees its own protection.                                                        |
| <ul> <li>Voltage above 32V (Continuous overvoltage)</li> </ul> | <ul> <li>The modem is protected by the fuse assembled on<br/>the power supply cable.</li> </ul> |

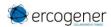

#### 3.4.3 Consumptions of the GenPro 300e

#### Table 7: Power supply range

Power supply range  $7.2 \text{ V}_{DC}$  to  $32 \text{V}_{DC}$ 

Table 8 : Consumption with Shut down mode @ 25 °C

| Shuts down             | I <sub>MOY NOI</sub> | <b>и</b> . |      |      | Unit. |
|------------------------|----------------------|------------|------|------|-------|
| V <sub>IN</sub>        | 7.2                  | 12         | 24   | 32   | V     |
| I <sub>MOY NOM</sub> . | 0.85                 | 0.7        | 0.50 | 0.45 | mA    |

The GenPro 300e is in 'Shuts down' mode with the command AT+CPWROFF and the serial port disconnected.

Table 9: Consumption with Power Saving mode @ 25 °C

| Power Saving    |           | I <sub>MOY MA</sub> | €.  |     |     | Unit. |
|-----------------|-----------|---------------------|-----|-----|-----|-------|
| V <sub>IN</sub> |           | 7.2                 | 12  | 24  | 32  | V     |
| GSM / GPRS      | @ DRX = 5 | 2.6                 | 1.8 | 1.2 | 0.9 | mA    |
| UMTS            | @ P=23dBm | 2.2                 | 1.7 | 1   | 0.9 | mA    |

The GenPro 300e is in *AT+UPSV=1,4000* mode + serial port disconnected + GSM attached to network PCL5

Table 10 : Consumption with data transfer mode @ 25 °C

|                 |                                     |     |     |     |     | Unit |
|-----------------|-------------------------------------|-----|-----|-----|-----|------|
| V <sub>IN</sub> |                                     | 7.2 | 12  | 24  | 32  | V    |
| Peak curre      | ent                                 | 820 | 415 | 195 | 146 | mA   |
| GSM             | 850 / 900 MHz (P = 32.2 dBm typ.)   | 205 | 105 | 55  | 40  | mA   |
| GOIVI           | 1800 / 1900 MHz (P = 29.2 dBm typ.) | 150 | 80  | 45  | 35  | mA   |
| GPRS            | 850 MHz (P = 30.5 dBm typ.)         | 195 | 110 | 60  | 45  | mA   |
| OI NO           | 900 MHz (P = 30.5 dBm typ.)         | 195 | 110 | 60  | 45  | mA   |
| 2Tx+3Rx         | 1800 MHz (P = 27.5 dBm typ.)        | 150 | 90  | 45  | 35  | mA   |
| slots TBF       | 1900 MHz (P = 27.5 dBm typ.)        | 145 | 85  | 45  | 34  | mA   |
| UMTS            | Band I (P = 23 dBm typ.)            | 365 | 210 | 110 | 85  | mA   |
|                 | Band II (P = 23 dBm typ.)           | 515 | 290 | 145 | 110 | mA   |

The GenPro 300e is at its maximum power

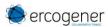

#### 3.4.3.1 Power supply dimensioning

The below graph shows the maximum peak current. The power supply must be able to supply this current during the GSM "*Burst*".

I<sub>MAX</sub> (mA)
1000
800
600
400
200
0 5 10 15 20 25 30 35 V<sub>IN</sub> (V)

Figure 7: Max consumption

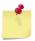

This consumption is not permanent. It corresponds to the burst consumption during GSM communications.

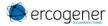

#### 3.5 Serial link RS232C

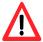

The 2 serial links RS232C and USB cannot work simultaneously.

Table 11: Description of pins of serial link RS232C

| Signal        | Connector<br>Sub-HD 15 pins<br>Pins N° | I/O | RS232<br>Standards | Description         |
|---------------|----------------------------------------|-----|--------------------|---------------------|
| CT103 / TX    | 2                                      | l   | TX                 | Data transmission   |
| CT104 / RX    | 6                                      | 0   | RX                 | Data reception      |
| CT107 / DSR   | 7                                      | 0   | DSR                | Data set ready      |
| CT108-2 / DTR | 8                                      | I   | DTR                | Data terminal ready |
| CT106 / CTS   | 11                                     | 0   | CTS                | Ready to send       |
| CT105 / RTS   | 12                                     | I   | RTS                | Request to send     |
| CT125 / RI    | 13                                     | 0   | RI                 | Call indicator      |
| GND           | 9                                      |     |                    | Ground              |

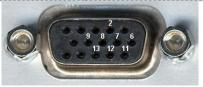

Table 12: Characteristics of serial link RS232C

| Characteristics                     | Symbols          | Conditions                                         | Min. | Тур. | Max. | Unit     |
|-------------------------------------|------------------|----------------------------------------------------|------|------|------|----------|
| Input Voltage – Range               | $V_{INPUT}$      | Input Voltage – Range                              | -25  |      | +25  | $V_{DC}$ |
| Input Voltage – Low                 | $V_{IL}$         | Input Voltage – Low                                | 0.6  | 1.1  |      | $V_{DC}$ |
| Input Voltage – High                | $V_{IH}$         | Input Voltage – High                               |      | 1.5  | 24   | $V_{DC}$ |
| Input Hysteresis                    | $V_{Hys}$        | Input Hysteresis                                   |      | 0.5  |      | $V_{DC}$ |
| Input Resistance                    | R <sub>in</sub>  | Input Resistance                                   | 3    | 5    | 7    | ΚΩ       |
| Output Voltage                      | V <sub>OUT</sub> | All transmitter outputs loaded with 3 kΩ to ground | ±5   | ±5.4 |      | $V_{DC}$ |
| Transmitter Output Resistance       | R <sub>OUT</sub> |                                                    | 300  | 50k  |      | Ω        |
| RS-232 Output Short-Circuit Current | I <sub>CC</sub>  |                                                    |      |      | ±60  | mA       |

Figure 8: Standards signals of serial link RS232C

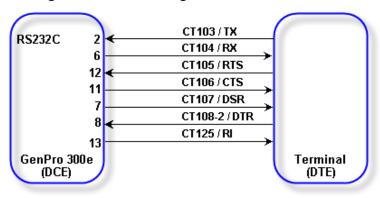

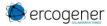

#### 3.6 USB serial link

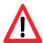

The 2 serial links RS232C and USB cannot work simultaneously.

#### 3.6.1 Standard

Table 13: Description of pins of standard USB serial link

| Signal    | Connector<br>Mini USB type B<br>Pins N° | I/O | Description   |
|-----------|-----------------------------------------|-----|---------------|
| $V_{USB}$ | 1                                       |     | Not connected |
| D-        | 2                                       | I/O | Data (D-)     |
| D+        | 3                                       | I/O | Data (D+)     |
| ID        | 4                                       |     | Not connected |
| GND       | 5                                       |     | Ground        |

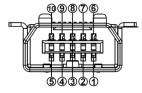

Table 14: Characteristics of standard USB serial link

| Characteristics                                                                 | Min. | Тур. | Max. | Unit |
|---------------------------------------------------------------------------------|------|------|------|------|
| Current sink at VUSB_DET                                                        |      | 30   |      | μΑ   |
| High-speed squelch detection threshold (input differential signal amplitude)    | 100  |      | 150  | mV   |
| High speed disconnect detection threshold (input differential signal amplitude) | 525  |      | 625  | mV   |
| High-speed data signaling input common mode voltage range                       | -50  |      | 500  | m۷   |
| High-speed idle output level                                                    | -10  |      | 10   | m۷   |
| High-speed data signaling output high level                                     | 360  |      | 440  | m۷   |
| High-speed data signaling output low level                                      | -10  |      | 10   | mV   |
| Chirp J level (output differential voltage)                                     | 700  |      | 1100 | m۷   |
| Chirp K level (output differential voltage)                                     | -900 |      | -500 | mV   |

Figure 9 : Standards signals of USB serial link

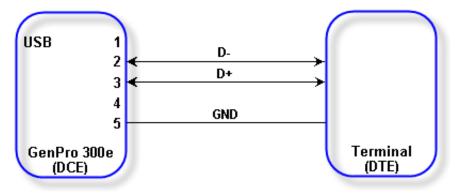

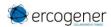

#### 3.6.2 Installation of USB drivers

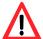

It is necessary to use the Drivers available on our website when using and installing the modem GenPro 300e associated to the USB Port.

It is recommended to install the driver before turning the modem ON.

- 1- For the installation, download from our website <u>ercogener.com</u> the file containing the Drivers in a directory of the PC Hard Disk (example : C:\Drivers\_GenPro\_300e).
- 2- From this directory: C:\Drivers\_GenPro\_300e, execute the file u\_blox\_3G\_USB\_driver\_installer\_UI\_xxx.exe
- 3- Follow the installation and complete the different answers.
- 4- Once the installation is done, connect the USB port and turn the modem ON.

  Several windows will automatically open and close in the lower-right part of the screen.

#### 3.6.3 Using the modem with the USB port

To know the associated port numbers, open the Device Manager.

Start / Control Pannel / System / Device Manager

Figure 10 : Standards signals of USB serial link Option

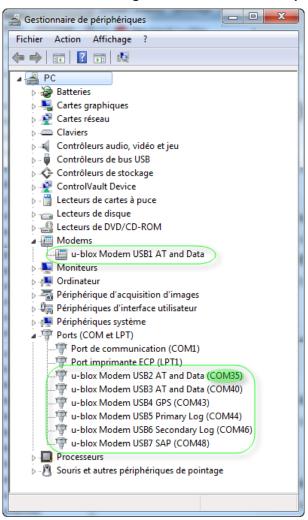

In this example, the port 35 can be used with a communication software like HyperTerminal.

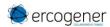

#### 3.6.4 Error message of USB port

The following message can appear

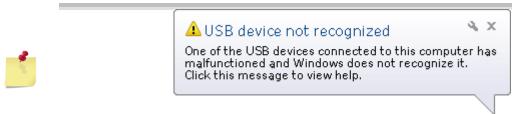

In this case, turn OFF and turn ON the GenPro 300e with the USB cable connected.

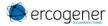

#### 3.7 Audio string

The audio interface is available on the GenPro 300e via an audio codec. To activate the codec, use the command *AT+UEXTDCONF=0,1*.

The audio interface is standard to connect an equipment like a telephone handset.

The echo cancelation (see command AT+UMGC) and particularities of sound reduction are also available to improve the audio quality in the case of a free-hand application.

The audio interface is standard to connect a telephone handset (the command AT+USPM allows the selection of the Handset, see the document "U-blox\_AT\_Commands\_Manual ".

They already include the functionality for a microphone like Electret (1 mA and 1,55 Volts). This Electret microphone can be directly connected to the inputs, allowing an easy connection to a telephone handset.

#### 3.7.1 Synoptic of audio string

GenPro 300e SubD Pin 4 USB Pin 10 MIC+ I2S RXD Vers Tx Filtre radio SubD Pin 5 MIC-USB Pin 9 Gé. Tonal. codec Sidetone SubD Pin 10 USB Pin 6 SPK+ I2S\_TXD De Rx Filtre radio SPK-Subd Pin 15 USB Pin 7

Figure 11: Synoptic of audio string

The different parameters of the audio string can be adjusted with AT commands, mainly:

- AT+USPM
- AT+UI2S
- AT+CMER
- AT+UMCLK
- AT+UI2C

For more information, see the document "u-blox-ATCommands\_Manual".

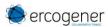

#### 3.7.2 Input Microphone MIC+ and MIC-

The microphone input is designed for a direct connection of the electret condenser micro. (for more details, see the command AT+USPM).

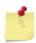

By default, the microphone input is active (pins MIC+, MIC-).

Table 15: Description of microphone inputs

| Signal | Pins N°                  | I/O | Type I/O | Description    |
|--------|--------------------------|-----|----------|----------------|
| MIC+   | 4 Sub-HD 15pts<br>10 USB | l   | Analog   | Positive input |
| MIC-   | 5 Sub-HD 15pts<br>9 USB  | l   |          | Negative input |

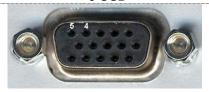

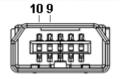

Please consult us for audio access on the mini USB connector.

Figure 12: Microphone input

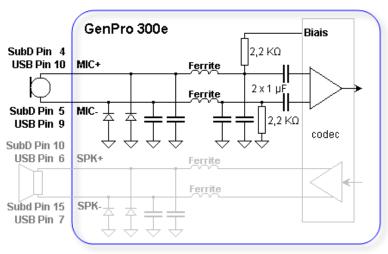

**Table 16: Characteristics of polarization for Microphone** 

| Micro Input                                   | Parameters/Conditions                                 | Min | Тур  | Max | Units         |
|-----------------------------------------------|-------------------------------------------------------|-----|------|-----|---------------|
| Microphone supply open circuit voltage output | Provided by MIC+ with MIC                             | 1,5 | 1,55 | 1,6 | V             |
| Load Regulation                               | ILOAD = 1mA to 2mA                                    |     | 0,2  | 10  | mV            |
| MICBIAS Line Ripple Rejection                 | $V_{RIPPLE} = 100 \text{mV}_{P-P}$ at 217Hz           |     | 82   |     | dB            |
|                                               | $V_{RIPPLE} = 100 \text{mV}_{P-P}$ at $10 \text{kHz}$ |     | 81   |     |               |
| MICBIAS Noise Voltage                         | A-weighted                                            |     | 9,5  |     | $\mu V_{RMS}$ |

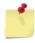

If the function is not used, the pins 4 and 5 (MIC+, MIC-) must not be connected.

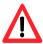

The integrator has the responsibility to protect the input from electrical perturbations and to respect the functioning parameters values.

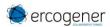

#### 3.7.3 Loudspeaker output SPK+ and SPK-

The outputs are assembled in differential to reduce the noise in common mode and the TDMA noise. These outputs can be directly connected to a loudspeaker (Earphone).

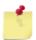

The loudspeaker output is not active by default. For more details, see the command AT+USPM.

If the function is not used, the pins 10 and 15 (SPK+, SPK-) must not be connected.

Table 17: Description of loudspeaker outputs

| Signal | Pins N°                  | I/O | Kind of I/O | Description     |
|--------|--------------------------|-----|-------------|-----------------|
| SPK+   | 10 Sub-HD 15pts<br>6 USB | 0   | Analog      | Positive output |
| SPK-   | 15 Sub-HD 15pts<br>7 USB | Ο   | Analog      | Negative output |

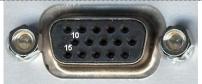

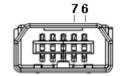

Please consult us for audio access on the mini USB connector.

Figure 13: Loudspeaker output

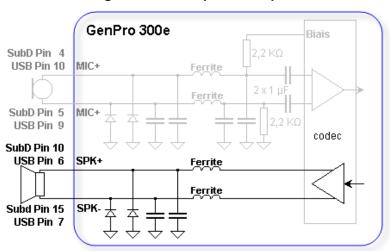

Table 18: Characteristics of loudspeaker output @ 25°C

| Speaker Output              | Parameter/Conditions                                    |                     |    | Тур. | Max   | Units          |  |
|-----------------------------|---------------------------------------------------------|---------------------|----|------|-------|----------------|--|
| Power                       | f = 1kHz,                                               | RL = 16Ω            | 30 | 50   |       | ··· mW         |  |
| rowei                       | T <sub>HD</sub> +N ≤ 1%                                 | $RL = 32\Omega$     |    | 33   |       | IIIVV          |  |
| Total Harmonic Distortion   | RL = 32Ω, PO                                            | UT = 25mW, f = 1kHz |    | 0,05 |       | %              |  |
| + Noise                     | RL = $16\Omega$ , POUT = $25$ mW, f = $1$ kHz           |                     |    | 0,08 |       | %              |  |
| Dynamic Range               | +0dB volume setting, DAC input at $f_S = 8kHz$ to 48kHz |                     |    | 90   |       | dB             |  |
| Power-Supply Rejection      | VRIPPLE = 100mVP-P, f = 217Hz                           |                     |    | 86   |       | dB             |  |
| Ratio                       | VRIPPLE = 100mVP-P, f = 20kHz                           |                     |    | 71   |       | " UD           |  |
| Output Offset Voltage       | SPK+ - SPK-                                             |                     |    |      | ± 3,5 | mV             |  |
| Capacitive Drive Capability | No sustained                                            | RL = 32Ω            |    | 500  |       | , F            |  |
|                             | oscillations                                            | RL = ∞              |    | 100  |       | <sup></sup> pF |  |

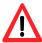

The integrator has the responsibility to protect the outputs from electrical perturbations and to respect the functioning parameters values.

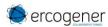

#### 3.8 RESET

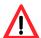

The use of the RESET function is strictly reserved for the manufacturer and distributors. This signal must be used only in case of emergency RESET. A software RESET is always preferable to a Hardware RESET. It is strongly unadvised to execute this function whilst in communication or dialog, without having previously detached it from the operator network. Using the RESET does not restore the factory parameters.

Table 19: Description of RESET input

| Signal       | Sub-HD 15 pins<br>Pins N° | I/O | Type I/O | Description |
|--------------|---------------------------|-----|----------|-------------|
| RESET<br>GND | 14<br>9                   | l   | SCHMITT  | Reset modem |

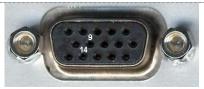

Table 20: Conditions of use of RESET signal

| Parameters | Conditions                | Min. Typ. | Max. | Unit     |
|------------|---------------------------|-----------|------|----------|
| VIL        | Input Voltage – Low       | -0.3      | 0.8  | $V_{DC}$ |
| VIH        | Input Voltage – High      | 2         | 3.3  | $V_{DC}$ |
| RIPU       | Internal Pull-Up Resistor | 5.38K     |      | Ω        |

Figure 14: Internal electrical scheme of RESET

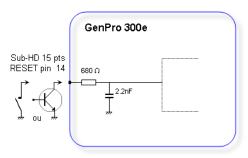

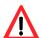

The use of the RESET signal must be done through a transistor assembly or via dry contact. The integrator has the responsibility to protect the input from electrical perturbations and to respect the functioning parameters values.

Figure 15: Chronogram of RESET signal

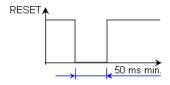

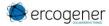

#### 3.9 SIM card

By default, the GenPro 300e is equipped with a standard SIM card reader accessible from the outside of the modem.

Table 21: Characteristics of the SIM card power voltage

| SIM card | 3 V or 1.8 V                        |
|----------|-------------------------------------|
| Format   | Standard / mini SIM (25x15x0,76 mm) |

Figure 16: Back side with option internal SIM chip S0532C

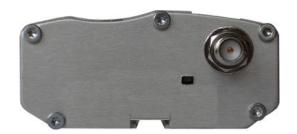

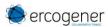

#### 3.10 Leds of the modem

Figure 17: Back side Leds

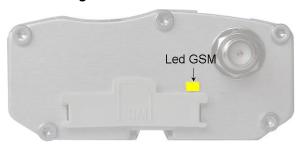

#### 3.10.1 GSM Led

The status of the GSM module is indicated by the status of the YELLOW GSM LED situated on the back side of the modem. This is the yellow LED situated on the left.

Table 22: Status of GSM LED

| Status of GSM LED | LED activity          | GSM status                          |
|-------------------|-----------------------|-------------------------------------|
| OFF               | LED OFF               | The module is not activated or OFF. |
| LED flashing      | See chronogram below. |                                     |
| ON                | LED permanent         | The module is in communication.     |

Figure 18 : Chronogram of GSM Led

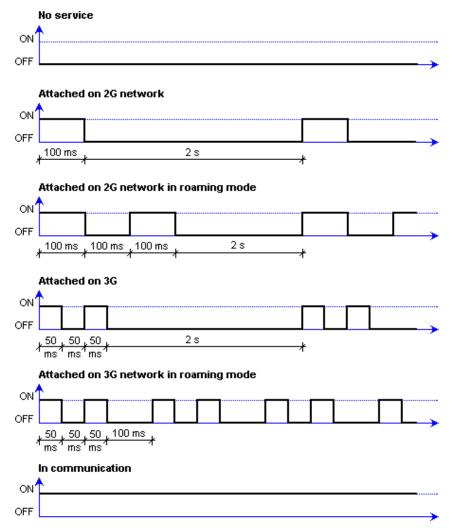

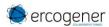

#### 4 GSM external antenna

The GSM external antenna is connected to the modem via the SMA-F connector.

The external antenna must respond to the characteristics described in the table below.

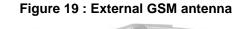

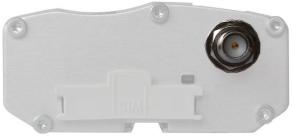

Table 23: Characteristics of GSM external antenna

| Frequency band |                                                                              |
|----------------|------------------------------------------------------------------------------|
| 850/900        | 824960 MHz (GSM 850, GSM 900, UMTS B5, UMTS B6, UMTS B8)                     |
| 1800/2100      | 17102170 MHz (GSM 1800, GSM 1900, UMTS B1, UMTS B2, UMTS B4)                 |
| Impedance      | 50 Ohms nominal                                                              |
| Input power    | > 2 W peak                                                                   |
| Gain           | < 4.25 dBi for 850 MHz<br>< 7.30 dBi for 1700 MHz<br>< 2.74 dBi for 1900 MHz |
| VSWR           | < 2:1 recommended < 3:1 acceptable                                           |
| Return Loss    | S <sub>11</sub> <-10 dB recommended S <sub>11</sub> <-6 dB acceptable        |

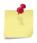

See § 6 Recommended accessories, for the GSM antennas recommended by ERCOGENER.

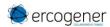

#### 5 Use of the modem

#### 5.1 Specific recommendations for the use of the modem in vehicles

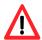

The power supply connector of the modem GenPro 300e must NEVER be connected directly to the battery of the vehicle.

#### 5.1.1 Recommended connection on the battery of a truck

All trucks have a circuit breaker outside the cabin. The circuit breaker is used for security reasons:

The circuit breaker is connected to the ground of the truck, usually connected to the fuse box.

Most of truck circuit breakers do not cut the + 'PLUS' of the battery, but cut its 'GROUND'.

Figure 20 : Recommended connection on the battery of a truck

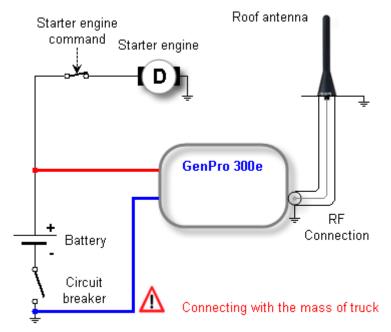

The scheme above shows a recommended power connection where the connection of the modem ground is not directly connected to the battery, but connected after the circuit breaker (on the ground of the truck or in the fuse box).

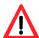

If the scheme is not respected, the modem can be damaged when starting the truck if the circuit breaker is open. It cannot support important starting currents.

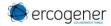

#### 5.2 Turning the modem OFF

It is strongly advised to un-register from the network with the command AT+COPS=2

For more information about the AT commands, see the document "u-blox\_AT\_Commands\_Manual".

#### 5.3 Mode Power saving control (Power OFF)

It is possible to set the module in power-saving mode with the command *AT+UPSV=<mode>[<time out>]*,. With the parameter *mode*:

- **mode = 0** The power-saving mode is inhibited (by default).
- mode = 1 The module goes to power-saving mode after expiration of the time out. If a character is received on the TXD, the module quits the power-saving mode. See § 5.3.1 CTS signal.
- mode = 2 The module goes to power-saving mode once the RTS disappears. The module quits the power-saving mode once the RTS is back. For this mode, the flow control must be inhibited AT&KO.

For more information about the AT commands, see the document "u-blox\_AT\_Commands\_Manual".

#### 5.3.1 CTS signal

When the GSM module is in Power OFF, the CTS signal does not remain fix. (see Figure 22: Etat signal CTS).

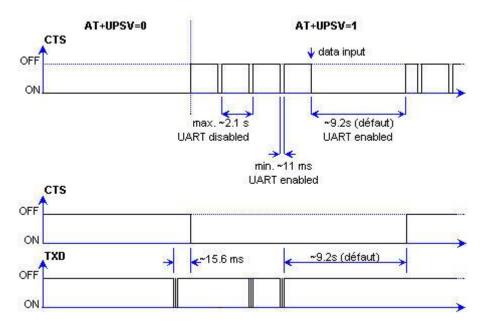

Figure 21: Status of CTS signal

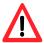

When the module is in Power OFF, receiving a character on the TDX wakes up the module (Power ON) but the character is lost.

The module goes back to Power OFF more or less 9.2 s after receipt of the last character.

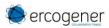

# 5.4 RI signal

The RI signal, depending on its rhythm, indicates either an incoming call or a SMS reception.

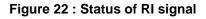

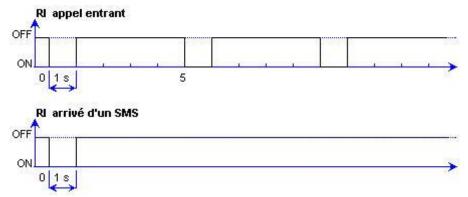

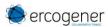

#### 5.5 Starting with the modem

#### 5.5.1 Mounting the modem

To mount the modem on a support, use the fixing brackets as described below.

Figure 23: Mounting the modem

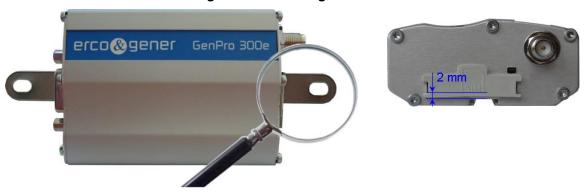

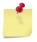

- Must be fixed on a flat surface
- Max. height of the screw head: 2 mm

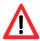

The aluminium casing of the modem is connected to the 0V (GND) of the power supply and to the 0V of the RS232 serial link. To avoid any risk of conduction of the ground plane to other equipment, the modem must be electrically insulated from its mechanical support.

#### 5.5.2 SIM card installation

To install the SIM card, it is recommended to do the following operations with the modem turned OFF:

- Remove the SIM card cover on the back side.
- Carefully insert the SIM card into the reader.

Figure 24 : Installation of the modem

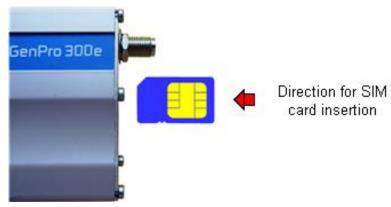

- Push the SIM card until hearing a "clic" that ensures its correct positioning.
- Put the SIM cover back.

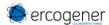

#### 5.6 Use of the modem

- Install the SIM card.
- Connect the GSM antenna to the SMA-Female connector.
- Connect the RS232 link between the DTE (COM port) and the modem (DCE).
- Connect the power cable to the continuous and regulated external power source (for an automobile application, see § 5.1 Specific recommendations for the use of the modem in vehicles).
- Connect the power cable to the modem.
- Use a communication software like HyperTerminal ® de Windows set as follows:

Bits per second .....: 115 200 bps,

#### 5.6.1 Checking the communication with the modem

Send the following command to identify the module

- ATI The modem must return the model of module
  - Example : LISA-U200-02S-01

#### 5.6.2 Using the documentation of AT command list

The AT command list documentaiton "*u-blox\_AT\_Commands\_Manual\_xxx*" is available on our website and is common to different modules.

To check if the command is available on the module look at:

|                               | Applicable products  This document applies to the following products: |                                                                                                    |              |                |
|-------------------------------|-----------------------------------------------------------------------|----------------------------------------------------------------------------------------------------|--------------|----------------|
| The best time of the law seed | Name                                                                  | Type nu                                                                                                  | mber         | Modem version  |
| The begining of this document | LISA-U200                                                             | LISA-U20                                                                                                 | 0-005-00     | 21.21          |
|                               |                                                                       | LISA-U20                                                                                                 | 0-015-00     | 22.40          |
|                               |                                                                       | LISA-U20                                                                                                 | 0-025-01     | 22.90          |
|                               |                                                                       |                                                                                                    | U-U32-UU     | 23 //1         |
|                               | COMMANDE                                                              |                                                                                                    |              |                |
|                               | Modules                                                               | TOBY-L200-02S TOBY-L210-02S TOBY-L210-62S TOBY-L2                                                        |              |                |
|                               |                                                                       | LARA-R2 TOBY-R2                                                                                          |              |                |
| On each command               |                                                                       | SARA-U2 LISA-U200-015 LISA-U200-025 LISA-U200-035 L<br>LISA-U230 LISA-U260 LISA-U270 LISA-U120 LISA-U130 |              |                |
|                               |                                                                       | SARA-G340 SARA-G350 LEON-G1                                                                              |              |                |
|                               | Attributes                                                            | Syntax                                                                                                   | PIN required | Settings saved |
|                               |                                                                       | full                                                                                                    | No           |                |
|                               |                                                                       | full                                                                                                    | No           |                |

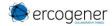

#### 5.7 Checking the quality of the GSM reception signal

The command **AT+CSQ** allows to know the reception level (**rssi**) of the signal sent by the closest GSM Base Transceiver Station (BTS), as well as the reception error code (**g**).

When the SIM card is inserted and the PIN code entered the command **AT+CSQ** allows to measure the signal from the BTS of the subscribed operator network.

This command cannot be used without the SIM card.

To check the quality of the GSM signal, do the following operations:

Use a communication software like HyperTerminal, enter the command AT+CSQ.

The response has the following format:

+CSQ: <rssi>, <ber> with:

< rssi> = indicates the reception level,

<br/>
<br/>
<br/>
<br/>
<br/>
<br/>
<br/>
<br/>
<br/>
<br/>
<br/>
<br/>
<br/>
<br/>
<br/>
<br/>
<br/>
<br/>
<br/>
<br/>
<br/>
<br/>
<br/>
<br/>
<br/>
<br/>
<br/>
<br/>
<br/>
<br/>
<br/>
<br/>
<br/>
<br/>
<br/>
<br/>
<br/>
<br/>
<br/>
<br/>
<br/>
<br/>
<br/>
<br/>
<br/>
<br/>
<br/>
<br/>
<br/>
<br/>
<br/>
<br/>
<br/>
<br/>
<br/>
<br/>
<br/>
<br/>
<br/>
<br/>
<br/>
<br/>
<br/>
<br/>
<br/>
<br/>
<br/>
<br/>
<br/>
<br/>
<br/>
<br/>
<br/>
<br/>
<br/>
<br/>
<br/>
<br/>
<br/>
<br/>
<br/>
<br/>
<br/>
<br/>
<br/>
<br/>
<br/>
<br/>
<br/>
<br/>
<br/>
<br/>
<br/>
<br/>
<br/>
<br/>
<br/>
<br/>
<br/>
<br/>
<br/>
<br/>
<br/>
<br/>
<br/>
<br/>
<br/>
<br/>
<br/>
<br/>
<br/>
<br/>
<br/>
<br/>
<br/>
<br/>
<br/>
<br/>
<br/>
<br/>
<br/>
<br/>
<br/>
<br/>
<br/>
<br/>
<br/>
<br/>
<br/>
<br/>
<br/>
<br/>
<br/>
<br/>
<br/>
<br/>
<br/>
<br/>
<br/>
<br/>
<br/>
<br/>
<br/>
<br/>
<br/>
<br/>
<br/>
<br/>
<br/>
<br/>
<br/>
<br/>
<br/>
<br/>
<br/>
<br/>
<br/>
<br/>
<br/>
<br/>
<br/>
<br/>
<br/>
<br/>
<br/>
<br/>
<br/>
<br/>
<br/>
<br/>
<br/>
<br/>
<br/>
<br/>
<br/>
<br/>
<br/>
<br/>
<br/>
<br/>
<br/>
<br/>
<br/>
<br/>
<br/>
<br/>
<br/>
<br/>
<br/>
<br/>
<br/>
<br/>
<br/>
<br/>
<br/>
<br/>
<br/>
<br/>
<br/>
<br/>
<br/>
<br/>
<br/>
<br/>
<br/>
<br/>
<br/>
<br/>
<br/>
<br/>
<br/>
<br/>
<br/>
<br/>
<br/>
<br/>
<br/>
<br/>
<br/>
<br/>
<br/>
<br/>
<br/>
<br/>
<br/>
<br/>
<br/>
<br/>
<br/>
<br/>
<br/>
<br/>
<br/>
<br/>
<br/>
<br/>
<br/>
<br/>
<br/>
<br/>
<br/>
<br/>
<br/>
<br/>
<br/>
<br/>
<br/>
<br/>
<br/>
<br/>
<br/>
<br/>
<br/>
<br/>
<br/>
<br/>
<br/>
<br/>
<br/>
<br/>
<br/>
<br/>
<br/>
<br/>
<br/>
<br/>
<br/>
<br/>
<br/>
<br/>
<br/>
<br/>
<br/>
<br/>
<br/>
<br/>
<br/>
<br/>
<br/>
<br/>
<br/>
<br/>
<br/>
<br/>
<br/>
<br/>
<br/>
<br/>
<br/>
<br/>
<br/>
<br/>
<br/>
<br/>
<br/>
<br/>
<br/>
<br/>
<br/>
<br/>
<br/>
<br/>
<br/>
<br/>
<br/>
<br/>
<br/>
<br/>
<br/>
<br/>
<br/>
<br/>
<br/>
<br/>
<br/>
<br/>
<br/>
<br/>
<br/>
<br/>
<br/>
<br/>
<br/>
<br/>
<br/>
<br/>
<br/>
<br/>
<br/>
<br/>
<br/>
<br/>
<br/>
<br/>
<br/>
<br/>
<br/>
<br/>
<br/>
<br/>
<br/>

Check the returned value < rssi> with the help of the table below.

Table 24: RSSI value

| Value of <rssi></rssi> | Gain in dbm     | Interpretation         | Value of <ber></ber> | Interpretation                  |
|------------------------|-----------------|------------------------|----------------------|---------------------------------|
| 0                      | -113 dbm        | Insufficient           | 0 to 7               | See Standards ETSI<br>GSM 05.08 |
| 1 to 10                | -111 to -95 dbm | Insufficient           |                      |                                 |
| 11 to 30               | -93 to -53 dbm  | Sufficient             |                      |                                 |
| 31 (max)               | -51dbm          | Perfect                |                      |                                 |
| 99                     |                 | Unknown/not detectable | 99                   | Unknown/not detectable          |

The GSM modem works normally with a minimum < rssi> between 11 and 15.

Below 10, the signal level is insufficient; the modem cannot work depending on the geographical situation or the vehicle mobility. Above 15, the signal is sufficient.

For more information about the AT commands, see the document "u-blox AT Commands Manual".

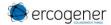

#### 5.8 Verification of the PIN code

The PIN code is necessary to make a call or to accept a response coming from the GSM network. This code is held in the SIM card and can be modified by the user.

To check that the PIN code has been entered, use communication software like HyperTerminal, and enter the command **AT+CPIN?** 

The table below shows the main responses given by the modem:

Table 25: Verification of PIN code

| Command   | Response        | Interpretation                           |
|-----------|-----------------|------------------------------------------|
|           | +CPIN : ERROR   | The SIM card is absent or not recognized |
| AT. ODINO | +CPIN: READY    | The PIN code is correct                  |
| AT+CPIN?  | +CPIN : SIM PIN | The PIN code is wrong or not entered yet |
|           | +CPIN : SIM PUK | The PUK code is required                 |

For more information about the AT commands, see the document "u-blox\_AT\_Commands\_Manual".

#### 5.9 Verification of modem registration on GSM network

- 1. Make sure that a valid SIM card is inserted in the SIM reader of the modem.
- 2. Use a communication software like HyperTerminal, and enter the following AT commands:
  - a. AT+CPIN="xxxx" to enter the PIN code. The user has only 3 attempts to enter the PIN code. After the third attempt, only a second code (PUK code) supplied by the operator, will allow you to choose a new PIN code.
  - b. **AT+CREG?** To check the registration status on the network. The response will have the following format :+**CREG**: <**mode**>, <**stat**> with:
  - < Mode> = configuration of the registration message not solicited,
  - <**Stat**> = registration status.
- 3. Check the registration status according to the value returned in the table below.

Table 26 : Verification of modem registration on GSM network

| Command  | Response           | Interpretation                                        |
|----------|--------------------|-------------------------------------------------------|
| AT+CREG? | +CREG : 0,0        | The modem is not recognized by the network.           |
|          | +CREG : 0,2 or 0,3 | The modem is searching for a network operator.        |
|          | +CREG: 0,1         | The modem is attached in GSM to the local operator.   |
|          | +CREG: 0,5         | The modem is attached in GSM to the roaming operator. |

If the modem is not registered: check the connection between the modem and the antenna or the reception level of the signal (cf. § 5.7 Checking the quality of the GSM reception signal).

For more information about the AT commands, see the document "u-blox\_AT\_Commands\_Manual".

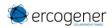

#### 5.10 Verification of modem registration on GPRS network

- 1. Make sure that a valid SIM card is inserted in the SIM reader of the modem.
- 2. Use a communication software like HyperTerminal, and enter the following AT commands:
  - a. AT+CPIN="xxxx" to enter the PIN code. The user has only 3 attempts to enter the PIN code. After the third attempt, only a second code (PUK code) supplied by the operator, will allow you to choose a new PIN code.
  - b. **AT+CGREG?** To check the registration status on the network. The response will have the following format: **+CGREG**: **<mode>**, **<stat>** with:
  - < Mode> = configuration of the registration message not solicited,
  - <**Stat**> = registration status.
- 3. Check the registration status according to the value returned in the table below.

Table 27: Verification of modem registration on GPRS network

| Command  | Response            | Interpretation                                         |
|----------|---------------------|--------------------------------------------------------|
| AT+CREG? | +CGREG : 0,0        | The modem is not recognized by the network.            |
|          | +CGREG : 0,2 or 0,3 | The modem is searching for a network operator.         |
|          | +CGREG : 0,1        | The modem is attached in GPRS to the local operator.   |
|          | +CGREG : 0,5        | The modem is attached in GPRS to the roaming operator. |

If the modem is not registered: check the connection between the modem and the antenna or the reception level of the signal (cf. § 5.7 Checking the quality of the GSM reception signal).

For more information about the AT commands, see the document "u-blox\_AT\_Commands\_Manual".

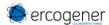

#### 6 Recommended accessories

The accessories recommended by ERCOGENER for the modem GenPro 300e are described on our website in the section Products/Accessories. For more information, please contact our sales department.

# 7 Client support

ERCOGENER ensures the client support for all its modems sold. You will then have access to:

The latest version of this document

The datasheet of the product

The latest versions of the OS user guides

Certificates

Application notes

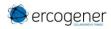

# ANNEX1 - 4 pins Micro Fit cable 2 wires with fuse

(Ref. ERCOGENER: 4402000100)

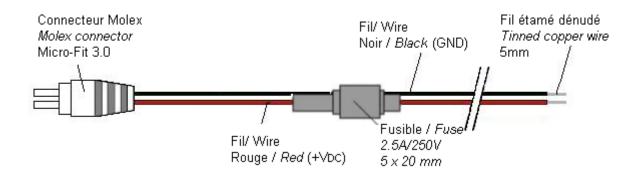

Figure 25: 4-pin Micro-FIT cable 2 wires with fuse

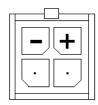

Tableau 28: Characteristics of power cable 2 wires with fuse

| Compo |           | Characteristics               |  |
|-------|-----------|-------------------------------|--|
|       | onnector  |                               |  |
| Cable |           | Lg ≈ 1.5m                     |  |
| Wire  |           | Section: 0.75 mm <sup>2</sup> |  |
| Fuse  |           | 5x20 F2.5A L250V              |  |
|       | Signal    | Color                         |  |
|       | $+V_{DC}$ | Red                           |  |
|       | GND       | Black                         |  |

Figure 26 : Fuse 5x20 F2.5A L250V

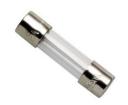

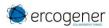

# ANNEX 2 - 4-pin Micro- FIT cable 2 wires without fuse

(Ref. ERCOGENER: 4440302215)

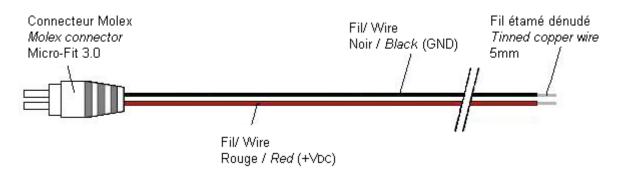

Figure 27: 4-pin Micro-FIT cable 2 wires without fuse

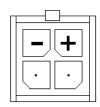

Tableau 29: Characteristics of power cable 2 wires without fuse

| Compo | onent            | Characteristics    |  |
|-------|------------------|--------------------|--|
|       | onnector         |                    |  |
| Cable |                  | Lg ≈ 1.5m          |  |
| Wire  |                  | Section : 0.75 mm² |  |
| Fuse  |                  |                    |  |
|       | Signal           | Coulor             |  |
|       | +V <sub>DC</sub> | Red                |  |

Black

**GND** 

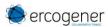

# ANNEX 3 - USB 2,0 cable Typ A male / Typ mini B male

(Ref. ERCOGENER: 4404000401)

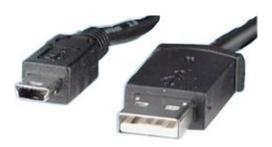

Figure 28 : USB 2,0 cable Typ A male / Typ mini B male

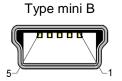

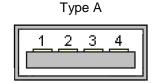

| N° of Pin          |    | Description  |  |
|--------------------|----|--------------|--|
| Type mini B Type A |    | Description  |  |
| 1                  | 1  | +5VDC        |  |
| 2                  | 2  | Data (D-)    |  |
| 3                  | 3  | Data (D+)    |  |
| 4                  | NU | NU           |  |
| 5                  | 4  | Ground (GND) |  |

Tableau 30: Characteristics of USB 2,0 cable

| Component | Characteristics |
|-----------|-----------------|
| Connector | 5 pins          |
| Cable     | Length ≈ 80 cm  |

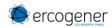

#### **ANNEX 4 – Abbreviations**

3GPP 3rd Generation Partnership Project

AC Alternative Current
ACM Accumulated Call Meter
ADC Analog to Digital Converter
ADN Abbreviated Dialing Numbers
AleC Automatically Initiated eCall

AMR Adaptive Multi Rate
APN Access Point Name

ASCII American Standard Code for Information Interchange
AT AT Command Interpreter Software Subsystem, or attention

BER Bit Error Rate
BL Black List

BSD Berkley Standard Distribution BTS Base Transceiver Station

CB Cell Broadcast

CBM Cell Broadcast Message
CLI Calling Line Identification

CLIP Calling Line Identification Presentation
CLIR Calling Line Identification Restriction

CLK ClocK

CM Connection Management

CMOS Complementary Metal Oxide Semiconductor
COLP Connected Line Identification Presentation
COLR Connected Line Identification Restriction
CPHS Common PCN Handset Specification

CR Carriage Return
CS Coding Scheme
CSD Circuit-Switched Data

CTS Clear To Send
CUG Closed User Group
DA Destination Address

DARP Downlink Advanced Receiver Performance

dB Decibel

dBc Decibel relative to the Carrier power dBi Decibel relative to an Isotropic radiator

dBm Decibel relative to one milliwatt

DC Direct Current
DCD Data Carrier Detect

DCE Data Communication Equipment
DCM Data Connection Management

DCS Digital Cellular System

DDC Display Data Channel (I2C compatible) Interface

DL Down-link (Reception)
DNS Domain Name Server
DRX Discontinuous Reception

DSR Data Set Ready

DTE Data Terminal Equipment
DTMF Dual Tone Multi-Frequency
DTR Data Terminal Ready
DUT Device Under Test

EDGE Enhanced Data rates for Global Evolution

EEPROM Electrically Erasable Programmable Read-Only Memory

EFR Enhanced Full Rate

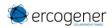

EGM Erco Gener Middleware

E-GSM Extended GSM

EMC ElectroMagnetic Compatibility
EMI ElectroMagnetic Interference
ESD ElectroStatic Discharges

ETSI European Telecommunications Standards Institute

E-UTRAN Evolved UTRAN FDN Fixed Dialling Number

FIT Series of connectors (micro-FIT)

FOAT Firmware Over AT FOTA Firmware Over The Air

FR Full Rate
FS File System
FTA Full Type Approval
FTP File Transfert Protocol

FW Firmware

GCF Global Certification Forum
GDI Generic Digital Interfaces

GND GrouND

GNSS Global Navigation Satellite System
GPIO General Purpose Input Output
GPRS General Packet Radio Service
GPS Global Positioning System

GSM Global System for Mobile Communications

H High

HDLC High Level Data Link Control

HPLMN Home PLMN

HSDPA High Speed Downlink Packet Access

HSPA High Speed Packet Access
HSUPA High Speed Uplink Packet Access
HTTP HyperText Transfer Protocol

l Input

I/O Input / Output

I2C Inter-Integrated Circuit Interface ICCID Integrated Circuit Card ID

ICMP Internet Control Message Protocol ICP Inter Processor Communication

IEC International Electrotechnical Commission
IMEI International Mobile Equipment Identity
IMSI International Mobile Station Identity

IP Internet Protocol

IRA International Reference Alphabet

IRC Intermediate Result Code

ISDN Integrated Services Digital Network

ISP Internet Service Provider

IVS In-Vehicle System (eCall related)

L Low L3 Layer 3

LCC Leadless Chip Carrier
LCP Link Control Protocol
LED Light Emitting Diode

LF Line Feed

LLC Low Level Command M2M Machine-To-Machine

MAX MAXimum

MCC Mobile Country Code

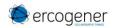

ME Mobile Equipment MIC MICrophone

Micro FIT Family of connectors from Molex

MIeC Manually Initiated eCall

MIN MINimum

MMI Man Machine Interface

MN Mobile Network Software Subsystem

MNC Mobile Network Code

MNP Microcom Networking Protocol

MO Mobile Originated MS Mobile Station

MSD Minimum Set of Data (eCall related)
MSIN Mobile Subscriber Identification Number

MSISDN Mobile Systems International Subscriber Identity Number

MSPR Multi-Slot Power Reduction

MT Mobile Terminated

MWI Message Waiting Indication

N/A Not Applicable

NITZ Network Identity and Time Zone

NOM NOMinal

NVM Non-Volatile Memory

O Output
OD Open Drain

OLCM On Line Commands Mode

Pa Pascal (for speaker sound pressure measurements)

PAD Packet Assembler/Disassembler
PBCCH Packet Broadcast Control Channel

PC Personal Computer
P-CID Physical Cell Id
PCL Power Control Level

PCN Personal Communication Network

PCN / IN Product Change Notification / Information Note

PD Pull-Down

PDP Packet Data Protocol PDU Protocol Data Unit

PIN Personal Identity Number
PLMN Public Land Mobile Network
POS Power-On Input (power domain)

PPP Point-to-Point Protocol

PSAP Public Safety Answering Point (eCall related)

PSD Packet-Switched Data

PU Pull-Up

PUK Personal Unblocking Key

QoS Quality of Service

RAM Random Access Memory
RDI Restricted Digital Information

RF Radio Frequency

RFI Radio Frequency Interference RFU Reserved for Future Use

RI Ring Indicator

RMC Reference Measurement Channel

RMS Root Mean Square RTC Real Time Clock

RTP Real-time Transport Protocol

RTS Request To Send

Rx Receiver

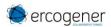

SAP SIM Access Profile SC Service Centre

SI SIM Application Part Software Subsystem

SIM Subscriber Identity Module SIP Session Initiation Protocol

SMA SubMiniature version A RF connector SMB SubMiniature version B RF connector

SMS Short Message Service

SMSC Short Message Service Center SMTP Simple Mail Transfer Protocol

SNR Signal-to-Noise Ratio

SNTP Simple Network Time Protocol

SoR Steering of Roaming
SPI Serial Peripheral Interface

SPK SpeaKer

SPL Sound Pressure Level

SRAM Static RAM
TA Terminal Adaptor

TCP Transfer Control Protocol

TCP/IP Transmission Control Protocol / Internet Protocol

TDMA Time Division Multiple Access

TE Terminal Equipment
TFT Traffic Flow Template
TP Transfer layer Protocol
TU Typical Urban fading profile

Tx Transmitter
TYP TYPical
TZ Time Zone

UART Universal Asynchronous Receiver-Transmitter serial interface

UCS2 Universal Character Set
UDI Unrestricted Digital Information
UDP User Datagram Protocol
UI Unnumbered Information

UICC Universal Integrated Circuit Card

UIH Unnumbered Information with header Check

UL Up-link (Transmission)

UMTS Universal Mobile Telecommunications System

URC Unsolicited Result Code

USB Universal Serial Bus (power domain)
USIM UMTS Subscriber Identity Module

UTC Universal Time Clock

UTRAN Universal Terrestrial Radio Access Network
UUS1 User-to-User Signalling Supplementary Service 1

VSWR Voltage Stationary Wave Ratio

WCDMA Wideband Code Division Multiple Access